## How to check light status on GPON Huawei HG8245

1. Connection at the back

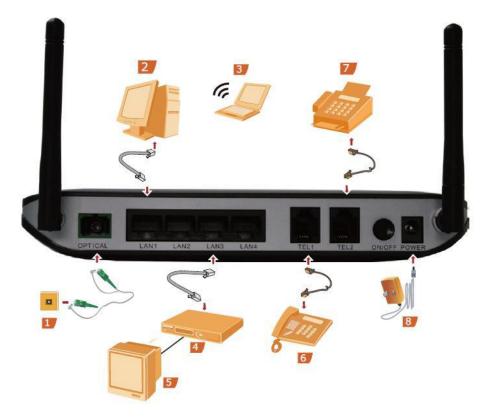

2. Connection at the side

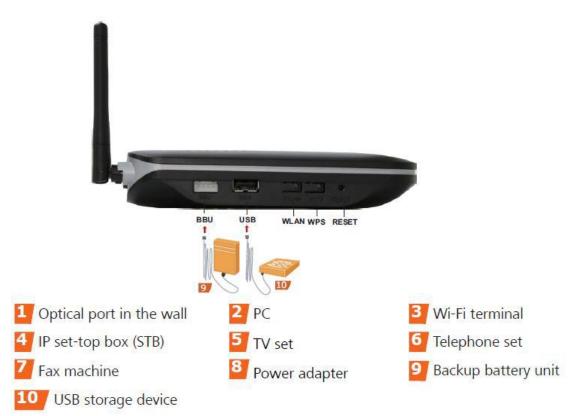

Connection points are as following

- 1. Optical port in the wall = connect Media Optical port
- 2. PC = connect PC
- 3. Wi-Fi terminal = connect Wireless
- 4. IP set-top box (STB) = connect set-top box
- 5. TV set = connect TV
- 6. Telephone set = connect telephone set
- 7. Fax machine = connect Fax
- 8. Power adapter = connect Power adaptor
- 9. Backup battery unit = connect backup battery
- 10. USB storage device = connect USB Storage
- 3. Modem status only LOS and PON

|          |          |           |      | <b>уу</b> н | UAW  | EI   |      |     |     |       |  |
|----------|----------|-----------|------|-------------|------|------|------|-----|-----|-------|--|
| WPS WLAN | USB<br>O | TEL2<br>O | TEL1 | LAN4        | LAN3 | LAN2 | LAN1 | LOS | PON | POWER |  |

| No. | Sta                             | itus                            | Description                                         |  |  |
|-----|---------------------------------|---------------------------------|-----------------------------------------------------|--|--|
|     | PON                             | LOS                             |                                                     |  |  |
| 1.  | Off                             | Off                             | ONT was disabled by OLT                             |  |  |
| 2.  | Off                             | Blink quickly 2<br>times/second | ONT is trying to connect OLT                        |  |  |
| 3.  | Off                             | On                              | The connection between ONT and OLT is already done  |  |  |
| 4.  | Blink 1-2 seconds               | Off                             | The connection between ONT and OLT is not succeeded |  |  |
| 5.  | Blink quickly 2<br>times/second | Blink quickly 2<br>times/second | The device is detected by OLT for ONT connection    |  |  |

## Note:

ONT = Optical Network Terminal (Modem)

OLT = Optical Line Terminal (System)